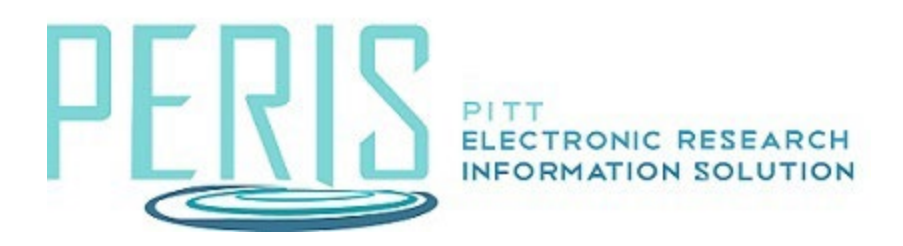

## **Proposal WorkSpace Activities**

**Add Atachments –** Documents added here can be found in the Atachment WorkSpace tab.

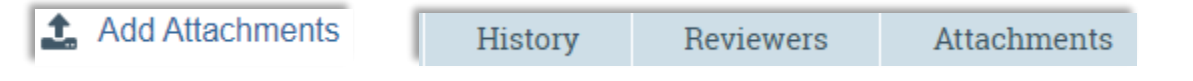

**Add Comment –** Comments added here will become part of the WorkSpace History. Note that an alert is not sent when comments are added.

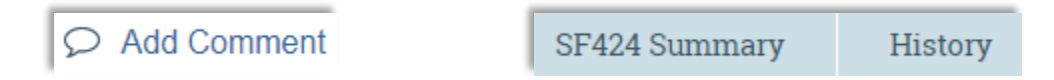

**Approve –** Used by a Department Reviewer to route a proposal to School or OSP review.

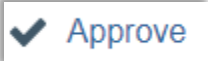

**Copy –** Allows the user to create a copy of the current proposal creating a new Funding Proposal.

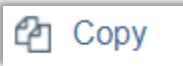

**Create Additional Budget –** Allows for the creation of budgets other than the master budget.

子 Create Additional Budget

**Create-Update SF424 –** For a System-to-System application push data from the funding proposal SmartForms and Budget into a SF424. The SF424 can be access through the SF424 Summary tab.

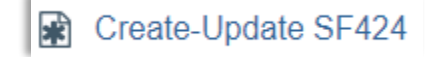

**Budgets** 

SF424 Summary

**Manage Access –** Add editors and/or readers to the Funding Proposal.

**A:** Manage Access

**Request Changes –** Used by a reviewer to allow the proposal team to make changes to a proposal.

## Request Changes

**Send Email –** Send a message to all team members, editors, readers, or the OSP Specialist. This Email becomes part of the WorkSpace history.

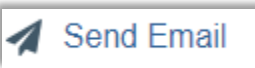

**Submit Changes –** Used by the proposal team when changes were requested. Routes the proposal back to the reviewer.

## $\rightarrow$  Submit Changes

**Submit for Department Review -** Notifies a department reviewer that a funding proposal is ready for review.

Submit For Department Review

**Update SF424 Research Plan –** Add documents that will become part of the SF424 Research Plan. Trigger the PI Certification by answering question 14 in the affirmative.

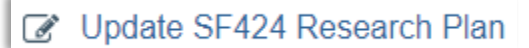

**Withdraw Proposal –** Remove the proposal from the submission workflow.

← Withdraw Proposal